## Digital Media Training Series: Pages

by Gary Brandt

We are returning to our Digital Media Training Series for our May meeting. The video we will watch will focus on Pages, part of Apple's iWork suite. Apple no longer ships AppleWorks with new Macs, so many of you may already have switched your word processing tasks to Pages. But Pages offers a lot more than mere word processing.

Its many templates can get you started creating flyers, posters, folding cards, and many other document types. A built-in iLife Media Browser makes adding photos to those documents a snap. Pages' 3D charts can be easily modified to get just the look you want. Text and graphics can be added to tables in Pages and table calculations can be performed within a Pages document.

Pages integrates with Address Book for mail merge so you can use your existing contacts and groups when personalizing documents. You get complete control over paragraph and character styles. All new Pages documents include pre-defined styles for titles, headings, and subheadings to give them a consistent look. An Inspector gives you quick access to formatting commands for any changes you want to make.

So if you work with words (and who doesn't at some point) come on out to our meeting on May 15 to see what using Pages can do to make your documents look better.

Meet us at

### **Gannett Fleming**

Gannett West Building
209 Senate Ave ❖ Camp Hill

Tuesday, May 15, 2007, 6:30 p.m.

Attendance is free and open to all interested persons.

## **Contents**

| Digital Media Training Series: Pages <i>by Gary Brandt</i> |
|------------------------------------------------------------|
| President's Corner by Linda J. Cober                       |
| Keystone MacCentral Minutes by Gary Brandt 4 - 5           |
| Down the Gopher Hole by Cameron Kaiser 5 - 6               |
| Rumors and Reality <i>by Tim Sullivan</i>                  |
| Second Life by Fred Showker                                |
| Switching My Mother to the Mac by Robert Movin 10 - 12     |
| May Software Review by Tim Sullivan                        |
| Mac 911 by Christopher Breen                               |

Keystone MacCentral is a not-for-profit group of Macintosh enthusiasts who generally meet the third Tuesday of every month to exchange information, participate in question-and-answer sessions, view product demonstrations, and obtain resource materials that will help them get the most out of their computer systems. Meetings are free and open to the public. The *Keystone MacCentral Printout* is the official newsletter of Keystone MacCentral and an independent publication not affiliated or otherwise associated with or sponsored or sanctioned by any for-profit organization, including Apple Computer, Inc. Copyright © 2007, Keystone MacCentral, 305 Somerset Drive, Shiresmanstown, PA 17011.

Nonprofit user groups may reproduce articles form the Printout only if the copyright notice is included, the articles have not been edited, are clearly attributed to the original author and to the Keystone MacCentral Printout, and a copy of the publication is mailed to the editor of this newsletter.

The opinions, statements, positions, and views stated herein are those of the author(s) or publisher and are not intended to be the opinions, statements, positions, or views of Apple Computer, Inc.

Throughout this publication, trademarked names are used. Rather than include a trademark symbol in every occurrence of a trademarked name, we are using the trademarked names only for editorial purposes and to the benefit of the trademark owner with no intent of trademark infringement.

#### **Board of Directors**

President
Linda J Cober

Vice President
Tom Owad

Recorder

**Gary Brandt** 

**Treasurer**Jim Carev

**Program Director**Gary Brandt

**Membership Chair** Eric Adams

**Correspondence Secretary** 

**Abigail Schearer** 

Newsletter Editor
Tim Sullivan

**Industry Liaison**Wendy Adams

Web Master Linda Smith

**Librarian** Tim Sullivan

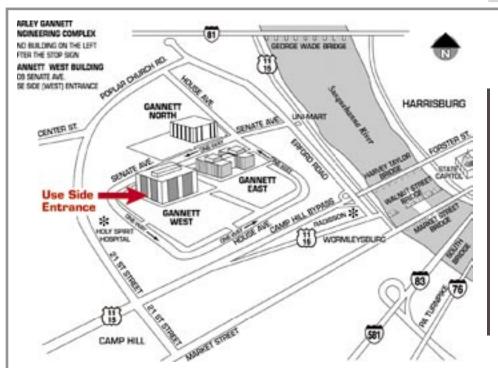

#### Keystone MacCentral Essentials

#### **Meeting Place**

Gannett West 209 Senate Avenue Camp Hill

Web Site

http://www.keystonemac.com

#### **Mailing Address**

305 Somerset Drive Shiresmanstown, PA 17011

## **President's Corner**

Our April meeting featuring Bruce Gordon, Technology Coordinator for Mechanicsburg Area School District, was a great success. Those in attendance saw not only how one can use Parallels on a Mac to run needed Windows applications but also how Bruce, who knows the capabilities of Macintosh computers and wants them in the hands of students to help them express their creativity, used Parallels to convince his school board to give Macs a chance. The week after our meeting, an article in the Patriot News highlighted Bruce's efforts, but we heard it first at KeyMac!

Speaking of student creativity, visitors to West Shore School District's 5th Annual A/V Expo on May 1 were treated to an evening of the best technology based projects submitted by schools district-wide. In order to be displayed, projects first had to be screened by the teachers who submitted only the best of their students' projects. Then the technology staff at ACE (administration building) viewed all the submissions and from over 420 entries chose the best 250 for the Expo. The projects were displayed on laptops, and the visitors could roam from the elementary projects in the Boardroom to the middle and high school projects in the training center with a stop in Bill Spong's media lab (which KeyMac toured in May of 2005) to view the iMovies featured in the Student Film Festival, complete with popcorn. Then at 7:30 a drawing was held for the door prize of a digital camera, won by one of my former students whose iMovie had been one of my entries last year and whose computer art project was selected for entry this year. Obviously this young lady is multi-talented with a computer! Last year, the Expo had a more competitive nature and the projects judged to be the 'best of the best' won prizes for their creators. This year, all the names of the students whose projects were displayed were

put into a fishbowl (elementary was separate from middle/high school) and many names were drawn for prizes ranging from \$25 gift cards to Borders to Whittaker Center gift cards to Apple donated t-shirts, hats, and metal hot/cold beverage mugs. I told two of my students that if they did not want the mugs, I would buy the mugs from them, but neither has indicated any desire to sell. Each year has been quite successful for my classes, and this year was no exception. Our projects were all iMovies. My 10th graders' projects had the theme of "What's the Story'?" and their movies were linked to various stories in the 10th grade curriculum. This resulted in a wide range of topics from Roman weaponry to friendship and betrayal. My 9th graders' projects all followed the theme of "Across the Years" and were interviews with individuals such as great grandparents or great aunts and uncles who grew up in an earlier era. Students discovered that some things about growing up had not changed much over 60 plus years while other things were completely different. Students could film the interview, use an iPod with a Griffin iTalk attachment to record their interviewee's voice in person or over a speaker phone for those who lived at a distance or use scanned vintage photos and a voiceover in the iMovie. Many used a combination of these techniques to produce fascinating examples of what several viewers called "living history." The technology specialist who was judging the entries told me that he watched one of my student's iMovies and found it so interesting that he grabbed the whole stack. He was intrigued by one interviewee's recollection of growing up during the Great Depression when the baby was kept wrapped in a sheet because there was no money to buy baby clothes. Our projects definitely struck a chord because for the first time in 5 years, all the projects I sponsored were chosen for display in the Expo. Thus, between my first

semester 10th graders and my second semester 9th graders, we had 24 projects in the Expo, more than the rest of Red Land's entries combined. I am very proud of my students' accomplishments and grateful for the new MacBook laptops, software, cameras, and interactive whiteboards we received through Governor Rendell's Classrooms for the Future (CFF) program. This technology gives students a chance to use their creativity in creating a project that can be a family treasure and help bridge the gap of years between generations. When a connection is made, both the old and the young benefit as both develop an appreciation of the others' accomplishments. Sharing the projects with others both inside and outside the classroom is important too since the creators have the opportunity to receive feedback from their peers and from adults as well. My next step in this learning process is to investigate turning my students' projects into enhanced podcasts so they can be available online to extended family members. "Back in the day," as my students say, our generation had our best work displayed on the classroom bulletin board or on the family refrigerator. Today, through the magic of technology, projects can be shown to innumerable others. As I listened to interviewees talk about growing up when technology was the family radio or electric refrigerator and saw their smiles as they willingly shared their memories with their greatgrandchildren, I wondered how our great grandchildren would view our laptops and iPods. I remembered the scene from the movie "Star Trek, the Voyage Home" when Scottie, told he had to use the mouse to communicate with the computer, obediently picked it up and repeated, "Computer?" into its underside, bringing a huge laugh from the audience.

Another quotation I thought of while watching the interview iMovies was, "Change is the only constant." There were big changes from the 1920's to today, and there will be more in the future. One way to avoid being left behind is to stay current on today's technology, and KeyMac is a great way to do just that. Hope to see you at our May 15 meeting!

## **Keystone MacCentral Minutes**

## **April 17, 2007**

## **Business Meeting**

Webmaster Linda Smith has posted a link to an updated version of the Sol widget on our web site. Version 1.2.2 allows you to enter a city from a larger list to retrieve dawn/dusk and sunrise/sunset times. Linda also posted a link to a tip on searching within Safari bookmarks.

## Q&A & Comments

Linda Cober is still searching for a card to give an old Wall Street laptop USB connectivity. Jim Carey found a listing online that should work for her. Linda's friends in the islands told her of a problem they were having with their Mac Mini. It seems that CDs would occasionally get stuck in the CD drive. This is a problem that has been reported on some online forums.

A visitor to the April meeting reported a problem he was having with the updated version of Skype with video. He also uses PhotoBooth and Comic-Life which access the iSight camera. A suggestion was made that the iSight might be causing the problem with Skype, but it was working well with iChat. We did not have anyone else at the meeting that regularly used Skype, so we could offer no further help. Jim Carey mentioned that Bob Levitus would be appearing at the Hershey Apple Core meeting in May and that either he or Chuck Joiner might be able to help solve the Skype problem as they regularly use that program.

One of our members who uses a number of external hard drives for backup has run into a number of dialog boxes asking if he would like to reformat those drives. He has reformatted and/or replaced the drives in question but the dialog boxes still appear. He did learn that the GUID numbers on each drive should be unique. Jim Carey suggested using Disk Utility to regularly check the S.M.A.R.T. status of your hard drive. Newer drives have self-monitoring capabilities. If you see problems listed in Disk Utility, you should back up the data from the troubled drive as soon as possible. Tom Owad noted that S.M.A.R.T. status is not transmitted over USB or FireWire.

Someone wanted to know how to block ads in the Safari browser. Tim Sullivan suggested PithHelmet. Gary Brandt asked about blocking sound from Safari so he could keep blasting iTunes as he surfed without also blasting any sounds emanating from a web page. Tim said he would look for a solution.

We held an auction for a copy of Toast 8 that had been donated to KeyMac by Roxio. Elizabeth Reinecker was the winning bidder. We also received an evaluation copy, so our review of the program will be forthcoming.

## Program Notes

KeyMac President Linda Cober introduced a former colleague, Bruce Gordon, who came in to our April meeting to give a presentation on Parallels Desktop. Bruce, head of technology for the Mechanicsburg Area School District, oversaw

installation of Parallels on the many MacBooks recently purchased by the district. He explained that Parallels is easing the transition for a district that was about 99% PCs before his arrival. Bruce noted that options other than Parallels exist to run virtualization software on Intel Macs. VMWare Fusion, CrossOver Mac, and Apple's Boot Camp are the other options that might better suit your needs, especially for gamers. CrossOver and Boot Camp support several varieties of Windows. Fusion and Parallels have support for additional versions of Windows, and support for other operating systems including Linux, FreeBSD, and even MS-DOS.

Bruce explained the concept of a virtual machine as a self-contained operating environment that acts like a separate computer. Users accustomed to running Microsoft Office under Mac OS might find that some of its modules perform better in Office for Windows running in Parallels. All of this is possible because the Intel Core Processor chip has virtualization built in. Boot Camp differs with Parallels in a key way. Boot Camp creates a Windows partition on your hard drive and it requires a reboot into that partition in order to run. Switching between Parallels and Mac OS X can be done seamlessly without the need for a reboot.

As he demonstrated working in Parallels, Bruce noted that while Parallels can work with 1GB of memory, performance would benefit from 2 GB or more. The Windows Guest OS created by Parallels resides in a self-contained folder on the Mac's hard drive. This folder could be

copied to a portable storage device for transfer to another Intel Mac. Included with Parallels is Transporter, which should allow files on a Windows PC to be transferred to a Mac.

Bruce started Windows Vista on his MacBook and showed how easy it was to switch between operating systems in Parallels. He noted that Vista can be paused or quit when you are done using it but that it would continue to use some memory when minimized to the dock. He demonstrated running Vista in both windowed and full screen modes. In Coherence mode, you can have the Windows task bar and the Mac's dock on-screen at the same time. Bruce started the installation process for Windows Vista under Parallels to show how that process is more streamlined on a Mac than on a Windows PC. The Windows product key is entered at the beginning of the process and installation then continues. Bruce showed some of the custom installation options for memory usage and Parallels folder size. Installation location can also be set here. Bruce attached his iPod to his Mac-Book. He had loaded his iPod with virtual machines for Windows XP and Linux. While working in Linux under Parallels, he showed how to "capture" the mouse for work in the Linux windows. Bruce also showed dragging items from the Mac desktop to the Windows desktop. Shared folders can be set up to use between operating systems. Any shared folder would be open to Windows viruses. Bruce suggested that web surfing in Mac OS X would probably be safer than under Windows but he noted that if Windows was running in the background, it would still have access to the internet.

While the other virtualization options might be worth investigating, Parallels Desktop looks to be a viable option for those with an Intel Mac who need to run a few Windows programs. Thanks, Bruce, for another informative presentation that benefitted our KeyMac members and our visitors.

by Cameron Kaiser <ckaiser@floodgap.com>

## **Down the Gopher Hole**

[Editor's Note: Some of the URLs in this article use the gopher:// scheme rather than the familiar http:// scheme. These gopher URLs can be viewed directly in Camino or Firefox, but if you are using Safari, which does not support the Gopher protocol, view these pages using the HTTP<->gopher proxy. For more information, check out this document describing Gopher support in most Web browsers.]

Back in the early 1990s, when I was an undergraduate at the University of California camping out in the beat-up, 24-houra-day, VT100 terminal lab under one of the lecture halls, the World Wide Web was, well, not very wide and certainly didn't encompass much of the world. Graphical interface to the Internet? Are you kidding? Most of what the Internet had to offer then could be viewed on those text screens. All my activity happened while logged in over a serial port to one of the campus Unix servers.

Still, that monochromatic interface was the gateway to an interconnected world of computers very much like the Web - a world accessible both to the people typing away on those ancient dumb terminals, and to the lucky folks on the spanking new Mac IIci computers in the Mac labs. It had weather, headline news, music, search engines, and even video clips (if I could use one of the Macs). This was Gopherspace, and it's still alive today.

Back in 1991, Gopher sprang out of a University of Minnesota campus information service project aimed at building a "friendly" method of accessing university documents and services. (The University of Minnesota's sports teams are the Golden Gophers.) In those days, most campuses and corporations maintained their own walled-garden services and access policies, and almost all of them operated in unique and sometimes wildly different manners.

In contrast, Gopher provided a unified, consistent hierarchical interface to access everything. The approach translated well to both text and graphical interfaces, and better still, it offered an easy way to connect a varied set of hosts using simple links. This beat the stuffing out of getting files via FTP, which usually required using a command line. Gopher's method was a large improvement over interacting with library and campus directory systems via Telnet and trying to remember how to compose searches from system to system. Thanks to Gopher, the public resources other servers offered weren't merely accessible - they were usable.

Within a year or two, many other campuses were using Gopher for their own local operations, along with some private users and corporations. Gopher servers and gateways pulled together many disparate Internet resources, such as local directories and white pages (using CSO), and access to FTP servers and WAIS (Wide Area Information Servers - WAIS was an early standardized way to search remote databases).

At the same time that Gopher's purview expanded, point-and-click Gopher clients appeared, including some for Macs - remember TurboGopher, anyone? An increasing amount of information started to pour into Gopherspace, including electronic books, email magazines, pictures, programs, software and more.

Sorting through that growing mass of content required yet another piece of software: a search engine called Veronica (its name was a play on

Continued on page 6

### **Down the Gopher Hole**

Archie, the search engine for FTP). No accounting tells us exactly how many Gopher servers existing during Gopherspace's heyday, but I remember all seven Veronica servers being busy during the day. As the Web become more generally popular, Gopher links were still rampant on Web pages because a lot of data was still in Gopherspace.

By 1995, Gopherspace had largely evaporated, thanks to a combination of the University of Minnesota's restrictive and expensive licensing policies (they eventually released Gopher under the open-source GPL license, but years too late) and the wide availability of a better technology. The new technology had the same interconnectedness of resources, while offering a prettier interface and wider possibilities for creative and informational communication. Naturally, that was - and is - the Web.

The University of Minnesota tried to salvage Gopher, with neat tricks like merging Gopherspace with virtual reality via the GopherVR project, but the Web had already passed Gopher by. Fascinated as I was with the Gopher world I used to inhabit, I threw together my first bits of HTML and put up my own home page on the Web in 1994, and Gopher became history to me, too.

Or was it? In 1998, while working as a programmer for Point Loma Nazarene University in San Diego, I wondered what happened to the old world down the Gopher hole. I brought up my own Gopher server software on the Apple Network Server sitting in the office early in 1999 and told it to go find the other Gopher servers out there. Surprisingly, a few answers came back.

The University of Minnesota's Gopher pages still worked, and they still had most of their links to former Gopher peers. Many of those hosts had turned into Web sites, and some had utterly disappeared, but a few were not only still operating but also still maintaining their content. I started compiling a list and trying to index their content, and eventually I put my database up for searching and browsing as gopher.ptloma.edu (with the IT department's blessing), the host that was the forerunner of Floodgap's Gopher server.

Other people had been wondering what happened to Gopher, too, and had erected their own servers independently. One day I got an email message from a fellow named John Goerzen, who had also written his own new Gopher software to run a service he whimsically called quux. Better still, along with his new content, he had managed to preserve a fair number of the archives of old Gopher sites that I thought had disappeared without a trace.

John was only the first of many people I would hear from who remembered the quick simplicity of Gopherspace. It got to the point where I started tracking all the new hobby and user servers that were cropping up. I even received a letter from Mark McCahill, one of Gopher's original architects, after he noticed the new Veronica clone that I had thrown together out of the data the Gopher crawler had acquired.

Gopherspace had never disappeared after all; it had just gone underground. Even after the University of Minnesota finally turned off gopher. tc.umn.edu a few years later, Gopher hobbyists live on, writing new features (like the Gopher "phlog"), creating clients and software, and adding new content to their own little worlds. Plus, most of the old Gopherspace archives now have new homes, meaning most of their content is still available today.

Nevertheless, Gopher remains more than just a living fossil. In a world where flash (and sometimes Flash) is often more important than substance, Gopher replaces all the trappings with a clean, sterile, and consistent interface of folders and files. The Gopher sites that people visit have real content and real function, so there's nothing but a menu between you and gigabytes and gigabytes of data. You can still access Gopherspace with a dumb terminal just as well as you can with a Mac Pro. It loads quickly over a dial-up link, and it's instantaneous over a broadband connection. You can still get weather reports in Gopherspace, you can still read mailing lists and headline news, there are still lots of files for downloading, and heck, you can even read TidBITS! (Thanks to Adam Engst for granting permission.)

More people are discovering that there's an alternative to the World Wide Web for many functions, and better still, an alternative that can coexist seamlessly with the Web - all the Mozilla-based Web browsers work fine as Gopher clients too. Maybe it's for that reason that the Power Mac 7300+G3 that runs gopher.floodgap. com today still gets a few thousand hits daily.

Yes, there are far fewer Gopher hosts than there used to be (86 hosts and 740,000 unique resources, as I glance at the robot statistics file while I perform maintenance on the Veronica-2 index). But the world down the Gopher hole is still alive more than 15 years from its inception. If the Web seems to be a heavy or fluffy distraction as you wait for your browser to grind through another Flash animation and a pile of ads, perhaps it's time you took a trip back underground for a glance at the simpler and cleaner world that the Internet used to be.

[Cameron Kaiser is a recovering database administrator and programmer who unwisely got an MD instead and now works as a county health physician in Southern California. He drives old United States highways, maintains old Commodore and Apple computers, and relentlessly implements old information technologies on his "\$50 Wal-Mart server rack" in his rapidly disappearing spare time. He has used Macs since 1987 except for a brief stint we shall not talk about.]

## **Rumors and Reality**

#### **Around Apple**

• Apple has recently discovered that some batteries used in its MacBook and MacBook Pro notebooks may have battery performance issues. Apple is offering a software update that is designed to improve battery performance.

The battery update is available via Software Update or downloadable.

Note: The factors causing the performance issues do not present a safety risk. You may continue to use your current battery.

This battery update should be run on all MacBook and MacBook Pro computers and extra batteries that were purchased between February 2006 and April 2007.

Some batteries need to be replaced, especially if the battery exhibits any of the following symptoms:

- Battery is not recognized causing an "X" to appear in the battery icon in the Finder menu bar.
- Battery will not charge when computer is plugged into AC power.
- Battery exhibits low charge capacity/ runtime when using a fully charged battery with a battery cycle count (as shown in System Profiler > Hardware > Power) of less than 300.
- Battery pack is visibly deformed.

Note: If your MacBook or MacBook Pro battery does not have any of the symptoms noted above, your battery does not need to be replaced.

**Berkeley Data Systems Inc.,** a small Utah online backup service that recently signed a deal to back up 300,000 PCs owned by General Electric Co. announced that it is offering Mac

users unlimited storage for \$4.95 per month.

Mac Mozy backup services lets users choose between a Mozy encryption key and a private encryption key to secure the data uploaded to the company's servers. Both incremental backups and block-level differentials are supported, and the service makes use of Mac OS X's Spotlight search application; users can select files and folders to back up from Spotlight.

The service requires an Intel — or PowerPC-equipped Mac running Mac OS X 10.4 (Tiger).

**Typography:** There are many folks who just love collecting fonts. They live by the mantra "He who dies with the most fonts wins." If you are one of these or just like fonts, here's an aspect of typography that's a bit different.

Ina Saltz is a designer, art director, and an associate professor of electronic design and multimedia at the City College of New York. She has authored "Body Type: Intimate Messages Etched in Flesh."

The book took form as result of a bus ride and a man with the word 'happy' tattooed on his arm. What made that tattoo stand out to Saltz was the fact that it used an "appropriately kerned" version of Helvetica. She took a photo of that tattoo, and discovered that there was a whole class of tattoos that were created with typography specifically in mind. The book contains stories about the tattoos and, of course, pictures.

If you love typography, *Body Type* is worth a look, and is priced very reasonably at \$20. You can also view some of the photographs from the book at www.bodytypebook.com.

Backdating Stock Options: Backdating is a perfectly legal practice in which a company backdates the strike price of an option to a more favorable date, so that the employee's option becomes more valuable. It only becomes an issue when companies fail to notify shareholders and regulators that it's taking place so that everyone has the complete picture of the company's financial dealings.

U.S. Securities and Exchange Commission has filed charges against one former Apple executive while reaching a settlement with another.

The SEC alleges that Apple counsel Nancy Heinen helped backdate options given to top Apple executives, causing the company to underreport its expenses by \$40 million. The SEC claims that Heinen backdated a February 2001 grant of 4.8 million options to January 17, allegedly telling her staff to prepare false documents showing that the board of directors had acted on that day. A December 2001 grant of 7.5 million options to Jobs was attributed to a non-existent board meeting on October 19. The SEC is seeking a penalty payment and refund of profits from Heinen, as well as an order barring her from serving as an officer or director of any other public company. In May 2006, Apple counsel Nancy Heinen left the company.

In June 2006 Apple found irregularities in stock option grants — including one issued to CEO Steve Jobs. Apple conducted an internal investigation, restated its quarterly earnings from 1997 to 2005, and cleared current executives of any misconduct. In October 2006, as Apple announced the results of a three-month probe into

Continued on page 8

May 2007

Continued from page 7

## Rumors and Reality

stock option practices, Fred Anderson, Apple's CEO from 1996 to 2004, resigned from his seat on the company's board of directors.

SEC announced its plans to pursue a complaint against Heinen while settling with Anderson.

Anderson will repay \$3.5 million in what the SEC termed "ill-gotten gains and prejudgment interest," plus a \$150,000 fine. "[Heinen and Anderson] failed in their duty as gatekeepers and caused Apple to conceal millions of dollars in stock option expenses," said Marc Fagel, associate regional director of the SEC's San Francisco office.

Wall Street seems to view this as an all-clear for Apple and for Steve Jobs.

However it has been noted that the SEC's press release made no mention of Jobs, specifically, or whether the investigation was completed.

Meanwhile a shareholder suit filed in December 2006 charged that Apple's improper options timing gave Apple executives a windfall at the expense of shareholders.

Robert Brighton, head of the securities law practice group with the law firm Ruden McClosky, notes that another shareholder suit might have a hard time gaining traction in court. "The courts... have been influenced by a backlash against suits by plaintiffs' attorneys targeting well-known companies and executives, at least in cases where stockholders have not suffered a decline in the value of their shares," he said. Since Apple's shares didn't lose significant value from 1997 to 2002, it would be an uphill battle.

**Green Apple:** Over the last year Apple has been targeted by Greenpeace for its perceived lack of environmental policy.

Steve Jobs has delineated Apple's approach in an open letter that can be read in full at <a href="http://www.apple.com/hotnews/agreenerapple/">http://www.apple.com/hotnews/agreenerapple/</a>.

Some of the main points:

A number of toxic substantances have been or are scheduled to be eliminated from the manufacture of Apple products:

- 2006 or earlier: Lead, Cadmium, Hexavalent Chromium, Decabromodiphenyl Ether. There are up to 3 pounds of lead in a CRT, which Apple no longer uses. And if hexavalent chromium sounds familiar, think Erin Brockovich.
- 2008 Polyvinyl Chloride, Brominated flame retardants. Apple began phasing out PVC twelve years ago and began restricting BFRs in 2001. For the past several years, Apple has been developing alternative materials that can replace these chemicals without compromising the safety or quality of their products. Today, they are close to eliminating these chemicals altogether. For example, more than three million iPods have already shipped with a BFR-free laminate on their logic boards.
- 2008 or later: Arsenic, Mercury. Arsenic and mercury are industry standard materials used in liquid crystal displays (LCDs). Arsenic is added during the manufacturing of glass used in LCDs to prevent the formation of defects, and the fluorescent lamps used to illuminate LCDs contain minute amounts of mercury. Apple is on track to introduce the first displays using arsenic-free glass in 2007. A small number of high performance integrated circuits (ICs) will continue to contain a minute amount of arsenic as an element of the semiconductor substrate.

To eliminate mercury in the displays, they need to transition from fluorescent lamps to light-emitting diodes to illuminate the displays. Fortunately, all iPod displays already use LEDs for illumination, and therefore contain no mercury. Apple plans to introduce

the first Macs with LED backlight technology in 2007.

The 2008 date may seem a bit strange — a year away yet? It makes sense because Greenpeace rates companies by what they promise to do, not necessarily by what they have done. And so regarding recycling,

- By 2010, Apple may be recycling significantly more than either Dell or HP as a percentage of past sales weight.
- All the e-waste collected in North America is processed in the U.S., and nothing is shipped overseas for disposal.
- Apple products are designed using high quality materials that are in high demand from recyclers.

**Download Music from We7** for free. And it's absolutely legal. And how do they do that?, you might ask. The site places ads onto the front of music tracks. The ads are based on a consumer's demographics such as location, age, gender and could even be extended to preferences. The revenue generated via advertising ensures artists receive royalties for making their songs available. All We7 music is DRM free so consumers can legally share and play tracks on any MP3 player.

New artists will be able to audition on the site. Everybody who signs up to We7 can join the site's TasteMaker community and decide what's good and what's not. Bands will also be able to perform peer review of other bands. Only if enough members of We7's TasteMaker community feel that a new band or artist deserves to be published will that artist 'win' the right to be downloaded thus ensuring the quality of music published.

If consumers want a track with no ad, there's an option to buy the track at normal price. Ads don't remain attached to the tracks forever — after a period of time users will have the choice to have the track ad free.

## Second Life ... is society ready for it?

The awesome virtual world of Second Life seems to be exploding into a new life for many millions of internet users. But any world where you can do what you want without facing consequences could lead to problems — particularly for young, learners.

Parents should take note. Educators everywhere are debating the pros and cons of Second Life as a teaching aid. Many warn there is a real 'underworld' with seedy, shadowy things that shouldn't be made available to everyone.

In late February, David Pogue took a virtual stroll through Second Life for CBS news. Unfortunately the video is poorly made, and not on a good streaming server, so it may be jerky. But check it out, David — as always — does a wonderful job of enlightening us to Second Life...

If you are able to read between the lines, you'll guess there are frightening and dangerously compulsive things awaiting teenagers and children in the virtual world.

#### Pogue says:

You're represented by a computergenerated character (an avatar) that can walk around, fly, teleport, or exchange typed comments with other people's characters.

You can make yourself young and beautiful, equip yourself with fancy clothes ...

The average member spends four hours a day in Second Life.

The web in itself is compulsive. But it looks like this new world takes compulsive to new extremes. Unlike virtual worlds up until now, Second Life takes money.

#### David continues...

One thing that makes Second Life different from other online 3-D games is its economy. People make stuff and sell it to each other ... Second Life itself is free, but members nonetheless pay real money — \$220 million a year — to buy these imaginary accessories.

This is not a bad thing in itself. It takes video realism to a new level — you're actually interacting with real people. What worries me is the aspect of organized crime setting up industry there. Unlike the real world, you have no sense of those you come in contact with beyond what they present. The perfect masquerade so to speak. And that means a gold mine for criminals and a free and wideopen shopping ground for predators of all kinds.

Pogue handles it all in his usual happy-go-lucky, diplomatic way. Kirsten Powers, Fox News Political Analyst and former Deputy Assistant U.S. Trade Representative for the Clinton administration, reports on it somewhat differently.

## Seedy World of Second Life

In her online article "The Seedy World of Second Life", Kirsten Powers shows some of the more undesirable aspects of Second Life. You'll visit Sen. John Edwards' installation of the first ever

virtual presidential campaign headquarters. Don't look now, but it's in a neighborhood with rape fantasy clubs and child sex brothels. Many campaigners as well as big corporate giants are indeed anxious to set up shop in SecondLife. Why not — the seedy life is the biggest draw on the web, and likely to bring the most pairs of eyes — revenue and campaign funds.

Watch Powers' video report is 'must see' ... www.powers-point.com

One of the most interesting things Powers points out is the child sex brothel called Jailbait. Here, your avatar can watch or participate in pedophilia activities — although the owners of "Jail Bait" call it "age-play."

In *The Second Life Herald* by philosophy professor Peter Ludlow, you can read a rather revealing interview with Emily Semaphore, the 35 year-old librarian, who manages Jailbait in the avatar of a 13 year old girl. Her Second Life club features cybersex between participants — who may be children.

#### Emily boasts:

Some people only play in a nonsexual manner, others only play sexually, many mix both. There are teens and tweens and yeah diaper kids.

You can read this and other articles at www.secondlifeherald.com, which the author clearly states has no ties whatsoever with the web entity called SecondLife.

Boring for intelligent people?

Continued on page 10

### **Second Life**

David Pogue relates:

The first time I tried Second Life, I must admit I was a little bewildered. I was a little bored, because I couldn't find anyplace to go to find people.

Kirsten Powers discovered the same thing. Everywhere she went the streets and landscapes were empty. She had trouble finding anyone to talk to. Even Edwards' campaign headquarters was never manned. She was able to join a terrorist organization though.

But the spokesman for Second Life says:

For any digital world to be reasonably interesting, it always has to be hackable in some sense ... people are always going to be able to come up with a sort of a virus, or a way of making each other angry, if the environment is open enough for it to be interesting. And Second Life is a great example of that ... in just a few years, this is gonna look like walking into a movie screen.

And that's just gonna be such an amazing thing.

The question is: what kind of movie?

Educators are now wrestling with many questions surrounding the SecondLife. Some advocate that it's a wonderful learning experience for young people — others wager caution that it will eventually be a haven of stalkers and criminals. The overwhelming question is what kind of "experience" do we wish to teach, and what kind of citizens do we want taking our places in society?

What kind of life is SecondLife?

Anything the user wants to make of

Thanks for reading... 💆

by Robert Movin <rmovin@gmail.com>

## Switching My Mother to the Mac

It was the call we all dread.
"Hi Mom."

"Hi," she replied tersely.

"Is something wrong?"

"It's my email. It won't work. And the Internet is really slow."

"Crud."

I may be an executive in the world of information technology, one who works with some of the largest technology companies in the business, but to my extended family I just "work in computers." Which means, of course, that I, like many of you, am expected to keep their email running and figure out where those pesky digital photos are hiding after being deleted accidentally. It didn't take long to realize my mother's current woes might be a symptom of only 128 MB of RAM in an aging PC. And some spyware.

Crud, indeed.

I'm a geek, and I've been supporting everyone in my family for most of my life, but enough is enough. When I realized the local big box retailer was on her like a used car salesman on a trust-funder, I knew what I had to do. She needed to switch to a Mac, as I had done not that long ago (see my story in "From iPod to MacBook Pro: A Switcher's Tale," 2006-03-13). Soon. And I knew she couldn't afford it.

After some discussion with my wife I realized I could kill two birds with one stone. I'd buy my mother a refurbished Intel-based iMac, and I'd have it cover all holiday and birthday

gifts for the next few years. She's not a very demanding user (at least in terms of processing power) so odds are any new system can last up to 5 years. I bit the bullet, logged onto store.apple.com, and placed the order.

**Setting It Up** – I knew that just sending my mother a blank iMac wouldn't be the best idea in the world. It's taken me many years to get her comfortable on Windows and I've learned that her way of navigating around a system is pure memorization. This is a trend I've seen in a lot of people who weren't raised on technology - while most of us understand the contextual information of modern graphical operating systems, many people still don't understand the little boxes, symbols, and other hints we use to get around. Like my mother they rely on nearly rote memorization of exactly where to click and when. By buying her a Mac I was removing both what little context she relied on, and all of the process paths she used from day to day.

Instead I had the system shipped to me so I could prepare it to minimize the impact on her and to give myself support access. My first step was to run through all the initial configuration steps and apply all patches. I created a user account for her, and a second administrative account for myself. I went into System Preferences and locked down the security (turned on the firewall, made sure any unneeded services were disabled, locked all accounts, verified it would run Software Update automatically, and so on).

Next I went through all the major applications and pre-configured them. I set up her mail accounts (including a special one we'll get to later), and linked to an iPhoto photocast that publishes from my system (so we can send her pictures of the cats; sorry Mom, no kids yet). By setting her screen saver to iPhoto, I probably increased the value of the Mac to her by making it do double duty as a digital picture frame. Since she's a fairly recent grandmother (thanks to my sister) I figured she might like constantly updating photos of my nephew.

The next step, a little harder, was to set up an AOL Instant Messenger account and configure iChat. We ran through a bunch of potential screen names, and I now know my mother is really slow to pick up on double entendres. Let's just say some of her proposed names would have made her more popular online than a good son would be comfortable with. After installing Firefox (for those few sites that don't work with Safari) and a version of Microsoft Office I had also purchased for her, the iMac was pretty much ready. She mostly uses the computer for email, Web, photos, some work documents, and greeting cards (she was on her own to buy software for that, though iPhoto might work). I polished the basic configuration off by setting up her Dock.

**Taking It Over** — The next phase was more complicated and involved tinkering under the hood in as unobtrusive a manner as possible. I've always struggled to support her remotely (we live on opposite sides of the country), and I wanted to configure secure remote access so I could both teach her how to use the Mac, and help troubleshoot any problems that arose. The next steps are complex and, based on the skills they required, a positive sign that my own journey of switching to the Mac is fairly complete.

I've had good success using VNC (Virtual Network Computing) as a

remote control tool. VNC enables a remote user to see and control another computer over a local network or the Internet, and it works across most operating systems. Since my mother would never need to control my Mac, I just installed the server software on her iMac. Redstone Software's Vine Server (OSXvnc) is a great open source VNC server for the Mac. I configured it to launch at startup, always run in the background, require a password, and accept connections only from the local computer.

"What?" you ask, "how can you connect to it remotely if it accepts connections only from the Mac it's running on?"

As great as VNC is, it's pretty insecure - basically an unencrypted pipe running over (usually) port 5900. But there's another tool in our arsenal to lock it down - the SSH network protocol. One of the great features of SSH (Secure SHell) is that it isn't limited to giving you just a remote terminal session (the shell), it can also map entire ports across an encrypted network connection. Thus I can connect from my Mac to my mother's iMac over SSH and forward any traffic to port 5900 through that encrypted connection, where it's unpacked and dropped onto my mother's iMac as local traffic which Vine Server will then accept. I'm simplifying, but you get the idea. (The necessary command is below.)

An even better feature of SSH is that you can configure it to use only certificate-based authentication. With a little tweaking you can have SSH require digital certificates instead of passwords, and really lock down the certificates that are authorized. I set my mother's iMac to accept only a digital certificate over SSH (and to reject password-based authentication attempts), and to use only my personal certificate. Take that, you password-guessing crackers!

With all of that set up, I can now connect to my mother's computer using a simple command in Terminal to

establish the encrypted SSH tunnel (listed below, for the curious).

ssh -L 5900:127.0.0.1:5900 < my username>@<Mom's IP>

Then I launch my VNC client (Chicken of the VNC) and configure it to connect to 127.0.0.1. All traffic is routed to my mother's iMac, giving me full control over her desktop.

"But Robert," you ask, "does that mean she has a static IP address?"

Excellent question - but nope, life isn't that easy.

#### Of Cable Modems and IP

**Addresses** – My mother connects to the Internet via a cable modem, and while her IP address doesn't change all that often, it's definitely not permanent. The solution to this problem involved a little AppleScript. Remember that "extra" mail account I set up? It's on a server I control and is relatively immune from spam. I created a mail trigger to run a small Apple-Script script that looks up my mother's current public IP address, puts it into an email message, and sends it to one of my private accounts. All I have to do is send that special account a message with "GetIP" in the Subject, and her Mac sends me her current IP address. Another option would be to use a "reverse tunnel," sometimes called a "meet in the middle." Chris Pepper has a great tutorial for this (it's an excerpt from a potential "Take Control of SSH" ebook, so if you'd like to encourage Chris to finish it and Adam and Tonya to publish it, be sure to vote for it). I know some people use tools like dynamic DNS for this purpose, but I wanted something a bit more private, and I want to eliminate any need for interaction from my mother, thus my choice not to use the reverse tunnel.

The next step was harder, and required a trip (already scheduled) to set everything up. At this point her Mac was totally secured, configured, and set up for remote access. The problem *Continued on page 12* 

May 2007

## Switching My Mother to the Mac

was that, while I could get her public IP address whenever I needed it, I had no way to route traffic behind the home router connected to her firewall. The only way to solve this was on-site, so I packed up the iMac, checked it as baggage with much trepidation, and flew out there. After setting it up, I connected to her home router and configured it to forward all SSH traffic to the Mac, and while that sounds simple, it wasn't the easiest task in the world, considering the limits of the router the cable company gave her.

Of course, once Leopard is released it looks like remote control capabilities will be integrated into iChat and none of this cleverness will be necessary, but when I finished this project, Leopard was still at least 9 months away.

**Mom, Meet Your Mac** — I actually had to leave before my mother had a chance to try out the iMac - so with everything set I hopped back on a plane for home. Her first response was exactly what I expected.

"It's beautiful!"

"Great!" I replied.

"How do I turn it on?"

After telling her where the power switch was, our first lesson started. To be honest, she adapted much better than I expected. Perhaps it's a bit of a testament to Apple's focus on simple design. That said, it wasn't perfect. By losing all of her memorized paths to get things done and what contextual clues she managed to pick up, the learning curve was steep and long. That's where VNC came in handy - over the next few weeks I'd connect to her system and walk her through any task while she watched and took notes.

My mother may not be a technophile, but she's no technophobe. One of her nicknames is "buttons" because someone once told her to start clicking anything she could see on the screen to see what happens. When I wasn't looking she ran off and grabbed a basic Mac book to learn on her own. Since I'd locked most of the system down, I figured the odds of any serious damage were limited, and she slowly learned her way around. She still can't do much, but she can do everything she needs.

The "Wow" Factor, and Bringing a Family Together — Aside from reducing my overall support costs, another reason I bought the Mac was to spend more time with my 2-year-old nephew. My sister lives near my mother and, as it happens, the little one spends a lot of time with Grandma. I thought video iChats would help me get to know my nephew better, and (better yet) let him know who the heck the strange guy who visits once a year is. The response was even better than I expected.

My mother now prefers I make my weekly calls over iChat, and my nephew always wants to talk online and see our pets. Last visit, for the first time, he remembered who I was. Sure, you can do all this with a PC, but the simplicity and reliability can't be beat and the Mac helps bridge the thousands of miles between us.

Then something even better happened - my sister bought a MacBook.

To make a long story short, I helped my sister configure her new toy and now that entire side of the family is virtually connected. We regularly hold three-way video iChats to play with the nephew. My sister subscribed to .Mac and we now all photocast the latest family pictures (to be honest, photocasting could be a bit more reliable). My nephew struggles to figure out why his uncle can't talk anytime he wants during the day (the whole work thing) and I get all sorts of Photo Booth pictures.

We really can't ask for much more - we can video chat with better quality than I imagined, share photos, trade email messages, and even share calendars (not that we've needed to yet). Yes, I can do all of this on a PC - I spent years honing my Windows geek skills - but not nearly with such ease and reliability. Apple has helped bring our family closer even though I'm the only geek of the litter.

Not everything is perfect. "Buttons" managed to turn on her iMac's Air-Port Extreme card and connect to the Internet through her neighbor's access point. That broke my remote access system, and reduced iChat video quality for the few months until my next visit. She also wishes the system fonts were bigger, and I haven't figured out how to fix that yet. View > Show View Options in the Finder can adjust some font sizes in the Finder, and TinkerTool seems to do this for Safari, but she wants to increase all the system fonts.

But overall the switch went far better than I expected, especially with my sister joining in, and now we're a family of Macs. No more cleaning spyware off Mom's PC, no more struggling to walk her through registry hacks over the phone (just kidding), and a level of connectivity I could only imagine a few years ago.

If you decide to take the risk with your own family members, I think it's worth the jump. Just make sure you prepare them, and the Mac, for the transition. With the remote control features in Leopard you should be able to avoid some of the hoops I had to jump through, but I still highly recommend you pay the extra shipping (or plane ticket) costs to configure the computer with everything they might need before they need it.

And, I hate to say it, but it's kind of nice to just send cards for all those holidays and birthdays. I'm really bad at picking out gifts.

## May Software Review

Recently the startup chime on my Mac became very loud — almost painfully so, especially first thing in the morning before my coffee had kicked in. I did a bit of rummaging and found a couple of solutions. I am currently using Psst, and I'm very happy with it.

There are some caveats:

- Neither program claims to work with all Macs, AND they both require OS 10.4.
- Should you decide to remove them, use the included uninstaller. Just dragging the icon to the trash will not reset the sound volume of your chime.

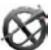

#### Psst 2.0.8 http://www.satsumac. com/Psst.php

Requires OS X 10.4 or higher. Universal binary

This product is designed to run on the following operating systems:

Psst is a simple but beautiful faceless application that lets you adjust/mute the volume of your Mac's startup chime.

It runs in the background and uses no CPU.

#### StartupSound.prefPane - 1.1b1 http://www5e.biglobe.ne.jp/ ~arcana/StartupSound/index. en.html

Requires OS X 10.4 or higher. Universal binary

StartupSound.prefPane is software which controls the volume of the startup sound of your Macintosh

computer. StartupSound.prefPane mutes the startup sound without changing the output volume setting. It gets installed in System Preferences where the volume can be adjusted.

### **Apple Updates**

## Battery Update 1.2 04/27/2007

System Requirements

- OS X 10.4.8 or later
- MacBook
- MacBook Pro

Battery Update 1.2 updates battery firmware and improves battery functionality.

After Battery Update has been installed, each battery you insert into your MacBook or MacBook Pro will be updated automatically. Your computer's power cord must be connected and plugged into a working power source.

## Security Update 2007-004 (10.3.9 Client)

#### Security Update 2007-004 (PPC) Security Update 2007-004 (Universal) 04/19/2007

System Requirements

OS X 10.4.9 or later

Security Update 2007-004 is recommended for all users

## Aperture 1.5.3 Update 04/19/2007

System Requirements

- OS X 10.4.8 or later

- Aperture 1.5

Aperture 1.5.3 addresses issues related to overall reliability and performance in a number of areas, including:

- Generation of thumbnails for adjusted images
- Entering and exiting Full Screen mode
- Working with large sets of keywords in the Keywords HUD
- Restoring from a vault

## AirPort Extreme Base Station with 802.11n Firmware 7.1 04/09/2007

System Requirements

- AirPort Utility 5.1
- AirPort Extreme Base Station with 802.11n

This update provides improved Mac and Windows support for:

- Printers and Routers, VPN, PPPoE, WDS(ACL), WEP(TSN)
- Localized file naming, port mapping, IPv6, and NAS
- Improved stability with keychain passwords
- Improved support for third party applications saving files to a USB disk
- Improved support for AirPort USB disk stability and power saving, disk read/write performance, disk file sharing and passwords
- Addressed an issue where Base Station would not request a password when expected **T**

# Mac 911 Solutions to your most vexing Mac problems

Keeping up-to-date with iPhoto: I've noticed the calendar icon that appears in iPhoto 6's lower left corner, but I'm not sure how to put it to good use. Any recommendations? — Dale Carson

You've discovered the much-over-looked calendar feature in Apple's iPhoto 6, part of the \$79 iLife '06 suite. Click on this icon, and a list of months appears in the lower left corner of your iPhoto window. Select a month and then click on the small arrow to the left of the year to see a calendar view of that month.

The calendar provides some helpful ways to locate pictures in a crowded iPhoto library. For example, you can use it to find out in which months you shot pictures.

In year view, if the name of a month appears in black type, you shot pictures that month. If the name is in gray type, you didn't. The same idea applies to month view — days on which you took photos appear in black type; days on which you didn't appear in gray. Click on a date or month to reveal all the photos associated with that time period in the main iPhoto window.

You can also use the calendar to tally the number of pictures you took in a certain month or on a certain day. Hover your cursor over a month's name to reveal a tool tip indicating the number of pictures tagged for that month and year. For example, when I hover the cursor over April 2006, I see that I shot 217 photos that month. When you're in month view, hover over a date, and a tool tip reveals how

many pictures you took that day (see "Photos by Date").

Here's a handy way to gather all the pictures you've taken for a recurring event — say, the winter holidays. Click on the triangle to the left of the year to reveal the month view. Then use the up arrow (next to the word Calendar) to move to December 2006. Click on the dot to the left of the week that includes your holiday event. This highlights that week. Move back to December 2005 and 1-click on the same special week. The past two years' worth of holiday pictures will now appear in iPhoto's main window.

Choose File: New Album From Selection and you've collected all your holiday photos in one place. If you want to be even more precise, choose specific days each month with this 1-click technique.

Group think: In the January 2007 Geek Factor, "3 Amazing AppleScripts," I noticed that the author had seven iCal calendars subordinated under the category School. How do you make one or more calendars do this? — Tom Ballen

What you've witnessed is iCal's Group Calendar feature (found in the Mac OS X 10.4 version of Apple's iCal). To employ it, open iCal (in your / Applications folder) and choose File: New Calendar Group. A new group entry appears in iCal's Calendars list. You can organize your calendars by dragging them into this group. For example, put all your kids' calendars or collections of sports teams' schedules here.

The group calendar feature offers a couple of advantages. The first is that you can easily reveal or hide all the calendars within a group by selecting or deselecting the box next to the group's name. The second is that you can publish a group as a single calendar to your .Mac account or a WebDAV server (by choosing Calendar: Publish); this solves the age- old iCal problem of how to generate a Web-based calendar that includes only the events from a single calendar.

A bit on bit rates: The AAC version of Macworld's podcast is larger than the MP3 version. I thought AAC was based on MPEG-4, which is supposed to provide the same quality as MP3 but better compression. What gives? — Gino Vogt

You've got it partly right. Apple claims that AAC files sound better than MP3 files encoded at the same bit rate, which is the number of bits per second used to encode audio, represented in kilobits per second (Kbps). But the files are no smaller — in fact, AAC and MP3 files encoded at the same bit rate are usually about the same size. AAC just provides better sound at this bit rate than its MP3 counterpart.

In the case of the Macworld podcast, we're using the same bit rate for both the AAC and the MP3 versions — 32 Kbps with mono sound. I wouldn't dream of encoding music at such a low bit rate, but for speech, it's a perfectly fine compromise — particularly when you consider how long it would take to download 45 minutes of audio

encoded at music quality (and what it would cost to host such large files).

The AAC version is a touch larger because it's an enhanced podcast — one that includes pictures, links, and chapters. (If you haven't yet listened to our podcast, you can give it a try.)

Moving GarageBand loops: I am a huge fan of GarageBand. I have been using it for a few years now, and have only one major gripe. I've installed four Garage-Band Jam Packs. These sound libraries take up a large chunk of my hard-drive space — nearly 17GB. I work on an iBook G4 that has only 25GB of available space. Is there any way to move these Jam Packs to an external drive? — Zach Paull

There is. Apple's GarageBand (part of the \$79 iLife '06 suite; ) stores loops in two locations — /Library/ Audio/ Apple Loops and /Library/ Application Support/GarageBand/ Apple Loops.

Dig into these folders until you find the folders that hold specific Jam Packs: for example, Jam Pack 2 - Remix Tools and Jam Pack 4 - Symphony Orchestra. Copy these folders to your external drive by dragging them there. Then drag the original folders to the desktop.

GarageBand will give no indication that it can't find its loops until you try to use one of them. Then it will display a dialog box indicating that it hasn't a clue where they are and asking if you'd like to reindex your loops. Click on Cancel.

Now locate the Jam Pack folders that you copied to your external drive and drag them into GarageBand's Loop Browser. GarageBand will acknowledge that you're attempting to add loops to the browser and ask if you'd like to keep the loops in their current location or copy them to the Loops folder. The correct answer is Current Location. Test your configuration by selecting one of the Jam Packs from the browser loops pop-up menu (the one that normally reads My Loops), choosing a sound, and previewing

it. If GarageBand won't play it and instead shows you that reindexing dialog box, let GarageBand reindex the loops this time.

Once you're sure everything is working as it should, you can toss out the original loops folders that you moved to the desktop.

**Icon, begone!:** How do I remove or hide the hard-drive icon in the upper right corner of my desktop? — Gene Dybinski

Choose Finder: Preferences and, in the resulting window, click on the General tab if it's not selected already. Here you'll see the option to show specific items on the desktop. Simply deselect the Hard Disks option and your hard-drive icon will disappear from the desktop. If you want to, you can also remove hard-drive icons from the Finder window's sidebar. Just click on the Sidebar tab in the Finder preferences pane and disable the Hard Disk option here as well.

Here's a little bonus tip: Just as it's easy to make icons disappear from places where you don't want them, you can also make an item (a volume, a folder, an application, or a file) appear in more places than usual. To add an item to the toolbar at the top of every Finder window, for instance, drag it to an open Finder window's toolbar. Hold it there for a couple of seconds until you see a green plus sign (+). Then let go of the mouse button and the item's icon will appear in the toolbar (see "Easier Access"). Should you later wish to remove it, hold down the 1 key and drag it out of the toolbar.

DVD conversion You paid good money for your commercial DVDs, and it takes little more than a five-year-old armed with a jar of jam to destroy them. Use these tools to back them up.

HandBrake (free): I've tried just about every Mac DVD-ripping utility on earth. Many of them do a decent job, but they can't touch the complete capabilities that Eric Petit and Laurent Aima's tool offers for free. (For detailed instructions on how to use it to convert video for your iPod, see macworld.com/1105.) If you don't need HandBrake's many configuration options, choose its less full-featured sibling, Instant HandBrake (also free). Like HandBrake, Instant HandBrake can convert commercial DVDs to a format that's playable on your Mac, iPod, or Sony PSP.

VisualHub (\$23): My love for Techspansion's universal video converter for the Mac is nearly boundless. VisualHub can convert almost any video format you throw at it to iPod, PSP, DV, DVD, TiVo, AVI, MP4, WMV, MPEG, and Flash formats. It can even fit up to 18 hours of video on one DVD — though that video won't look pristine.

What does this have to do with your DVDs? Although Techspansion claims that VisualHub won't convert video from commercial DVDs, it has in many cases (though not always) done so successfully for me. For example, it ripped Master and Commander with no complaints but produced garbage when ripping my DVD collection of the first season of Arrested Development. (HandBrake had no problems with Arrested Development.)

Another bonus: VisualHub can help you put your converted content on a DVD (compressing it to fit on a single disc) and then burn it — no need to purchase additional tools such as Roxio's \$100 Toast or \$50 Popcorn 2 or Erwin van den Berg's €40 DVD2oneX2. Both of these utilities, however, do provide more flexible DVD-burning options than Visual-Hub.

### **Bugs & Fixes**

**Bug: Firefox security breach** Like most Web browsers, Mozilla's free Firefox lets you save passwords for sites that require you to log in. (Go to Firefox: Preferences, click on Security, and select the Remember Passwords

Continued on page 16

#### Mac 911

For Sites option.) Firefox should enter your name and password only when you're at the appropriate login page. However, a security weakness allows a phony login page, located on the same server as the legitimate one (possible on sites such as MySpace. com), to obtain and send your password information to another site without your knowledge. It's a lowrisk threat, but for now the only way to make sure no one can steal your passwords is to deselect the password option. To get rid of passwords you've already saved, click on the Show Passwords button and then click on Remove All.

Some users (including myself) have found that Safari reveals the same weakness. Use this test page to assess your browser's vulnerability.

Bug: QX-Tools Pro and Quark conflict If you're using onOne Software's \$100 QX-Tools Pro 7.0, QuarkXPress 7 may crash when you save certain — primarily older — files.

**Fix:** Fix this minor bug by updating to QX-Tools Pro 7.0.1 or later.

**Bug: iPhoto import problem** Apple's iPhoto may quit unexpectedly

when importing movie files from a still camera.

**Fix:** The likely cause is a problematic third-party QuickTime plug-in. Check the your user folder/Library/QuickTime/ and /Library/ QuickTime/ folders for plug-ins not installed by Mac OS X. Remove any that you find. Log out and log back in. If the problem disappears, a plug-in was the culprit. If not, use another program, such as Image Capture (/Applications), to import the movie instead.

**Bug: Adobe's Vietnam danger** Do you use the \$599 Adobe Photoshop CS2 or \$499 Adobe Illustrator CS2?

**Fix:** Check the / Applications / Adobe Photoshop CS2/Legal.localized/ and / Applications/Adobe Illustrator CS2/ Legal.localized/ folders for a file called Tiêng Viêt.html. If you find this file, delete it immediately. OS X can interpret the special characters as illegal file names, resulting in damage to your drive's directory that even Disk Utility's First Aid feature (/Applications/Utilities) can't fix. If you already have this damage, you'll probably get an error message that says "The underlying task reported failure" with a -9972 error code)" when you run First Aid. If so, try another repair utility, such as Alsoft's \$100 DiskWarrior, or completely erase your drive and start over.

When you try to delete the Tiêng Viêt. html file, you may get the following odd message: "The operation cannot be completed because one or more items cannot be found. (Error code -43)." If so, the solution is to restart your Mac in Safe Mode, by holding down the Shift key from immediately after you hear the startup tone until the gray Apple logo appears. You should now be able to delete the file. After doing so, restart again normally.

**Bug: Sync problems** If you use the Sync pane in .Mac's preferences pane, you may get a message that says: "There was a problem with the sync operation. .Mac legacy client exited abnormally."

**Fix:** There may be an easy fix — open Disk Utility (/Applications/Utilities) and click on Repair Disk Permissions. If that doesn't work, you can try reinstalling Mac OS X completely, using the Archive And Install option.

[Senior Editor Christopher Breen is the author of Secrets of the iPod and iTunes, fifth edition, and The iPod and iTunes Pocket Guide (both Peachpit Press, 2005).

Find Chris' books at www.amazon.com and www.peachpit.com. Get special user group pricing on Macworld Magazine! Subscribe today at http://www.macworld.com/useroffer.]

## **Share Keystone MacCentral with other MACaholics**

| Name                               |                                         |
|------------------------------------|-----------------------------------------|
| Address                            |                                         |
|                                    | State Zip                               |
|                                    | Day Phone                               |
| E-mail Address                     |                                         |
| <br>Date                           | Is this ○ Renewal or ○ New?             |
| How did you hear about us?         |                                         |
| •                                  |                                         |
| Dues for one person are ○ \$20/yr. | Family or Corporate dues are ○ \$30/yr. |

To join Keystone MacCentral, mail this form with your membership dues (payable to Keystone MacCentral) to:

Keystone MacCentral Membership Chair 305 Somerset Drive Shiresmanstown, PA 17011

Keystone MacCentral meetings are held at 6:30 p.m. on the 3rd Tuesday of the month at Gannett Fleming, 209 Senate Avenue, Camp Hill.